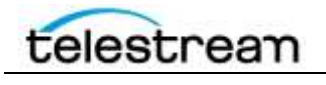

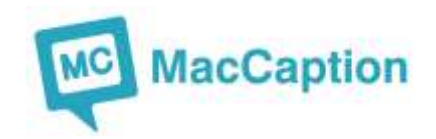

## **Version 6.0.3 Release Notes For MacCaption**

### **Installation Instructions**

 MacCaption Installation and Activation Instructions: <http://www.telestream.net/pdfs/quick-starts/MacCaption-and-CaptionMaker-Quickstart.pdf>

#### **New Features in Version 6.0.3**

**QCC Multi-format Import**

Adds support for decoding SCTE-20 and DVD-style captions from MPEG-2 videos. Additionally, QCC import was added to Batch Convert mode as a source type.

**Added 16x9 formatting option to TTML import & export**

Not all TTML players treat aspect ratio the same way. When exporting, this option defines whether to pad (pillar box) the exported subtitles for a 16x9 screen. When importing, this option defines whether the subtitles being imported were formatted for a 4x3 or 16x9 screen. If you want to keep the default behavior of previous versions of MacCaption, select the 4x3 option.

- **CLI: Support style file -ttml\_export\_stylefile option for -export=timedtext**
- **CLI: Make Blu-Ray BDN export available from the CLI**

#### **Fixed in Version 6.0.3**

- **MCC export from Desktop version**  Fixed improper question marks in CEA-708 data
- **SRT export time code** In rare cases, time code could show as 1000ms instead of 0ms
- **WebVTT export vertical positioning improved**
- **PAC file import**

Fixed issues with some Turkish, Slovenian, and Croatian characters

**EBU-STL Vertical Positioning improvements:**

Import and Export of EBU-STL files have improved conversion of Teletext vertical positioning to CEA-608 captions and vice versa

**Export burn-in / overlay subtitles:**

Several improvements were made to the rendering of translucent subtitle background boxes and text outline (stroke) for the various burn-in / overlay exports such as Movie with Combined Subtitles (burn-in) and Black Movie with Subtitles (alpha channel overlay)

### telestream

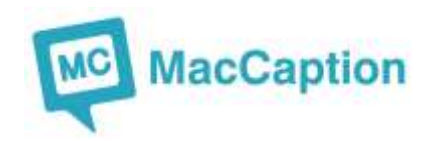

- **Drag-and-drop caption text import**  Improved automatic import when drag-and-dropping a file named .mp4 or .ts
- **Spruce STL Subtitle Fixes:** Import Spruce STL would cut off text Export Spruce STL: bold/non-bold was reversed in some exports
- **Help > Clear Preferences didn't work on some versions of Mac OS**
- **QT 608 CC import** Fixed inconsistent time code depending on import method
- **SubRip SRT import** Fixed error message when importing very short SRT files

## **New Features in Version 6.0.2**

- Temporary serial numbers are now supported for product evaluations.
- **New export: Embed CC into Media > MPEG-2 Userdata 608/708 captions...** This export is similar to the "ATSC DTV 608/708 MPEG-2" export, but in many cases is faster and it supports more file types. Please see our **knowledgebase** for more info.
- Recognizes HASP keys programmed for the new Desktop, Pro, and Enterprise licenses; in addition to all the old license types (WebPlus/Classic/NLE/DTV/HD/etc.)
- MacCaption detects incompatible versions of Filp4Mac (2.3.x and 2.4.x) and warns the user, offering corrective instructions.
- QCC import now reads AFD information if present
- MPEG-2 Userdata and H.264 SEI exports now write AFD information if enabled
- Auto Time Stamp now supports some additional WMA audio codecs
- TTML exports (including SMPTE-TT) now support an option to specify a widescreen 16x9 aspect ratio override, for players/devices that do not implement CEA-608 positioning correctly on 16x9 video
- Word substitution features under the Edit menu allow objectionable words/phrases to be replaced

# **Fixed in Version 6.0.2**

- MacCaption 6.0 would crash when opening a CCA file if an associated movie file was moved or deleted.
- Timecode handling improvements to SAMI, SRT and WebVTT imports and exports when the source captions are in NDF or 23.98 timecode mode.

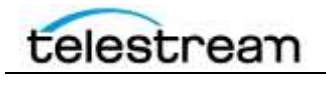

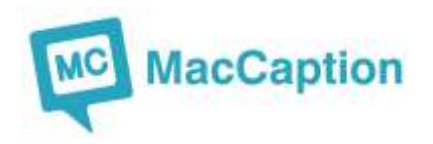

- MacCaption 6.0 had some menu items missing for Web/WebPlus/Classic licenses, particularly:
	- $\circ$  File > Export > For Multiple Language...
	- o Edit > Duplicate Current Program
- Several subtitle-related features are now accessible in the Desktop version, including the "Display As Subtitles" mode and the Subtitle menu.
- On SCTE-20 import and export, the CC1/CC2 field and the CC3/CC4 field were reversed if the source video was lower field first and had the "top field first" flag present and set to false.
- EBU-STL export compatibility with the specification has been improved

## **New Features in Version 6.0**

- New system for validating/activating MacCaption without using a USB key, including in-app purchases and version upgrades.
- Rearranged import and export menus to group operations by functionality.
- New application and document icons.
- Auto Time Stamp feature is now available in all MacCaption versions.
- CCA files now include the movie URL, and CCA reading uses that information if available.
- QT 608 and DTV 608/708 imports: "use movie time code" is now enabled by default.
- Options and wording were changed for "QuickTime 608 Closed Captions (FCP/Podcast/Web)" and "QuickTime DTV 608/708 Closed Captions Track" export and add-to-file operations.
- New "clear positioning" feature (Edit > Clear > Positioning) makes all captions bottomcenter.
- Auto Time Stamp GUI audio track selection now uses a separate preference dialog, rather than being part of the operation.
- MPEG-2 drag import now uses QCC import.
- Revised Quick Start guide and demo HTML file.
- A dialog box now warns the user when the program starts in Demo mode.
- New "limit caption durations" feature (under Time Code menu) applies to all selected captions, or all captions if none are selected

# **Fixed in Version 6.0**

- PAC import incorrectly read valid time codes as invalid.
- 708 rollup vertical positioning was off by one line.
- Assemble Captions, when using QuickTime with CC track (both 608 and DTV 608/708), operated incorrectly when "Set starting time for QuickTime time code track" was checked.

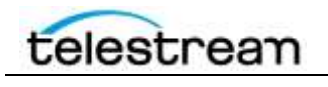

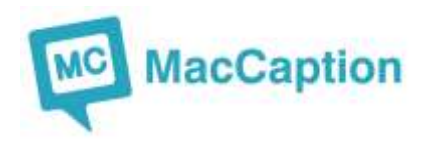

• Fix to MXF export.

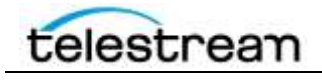

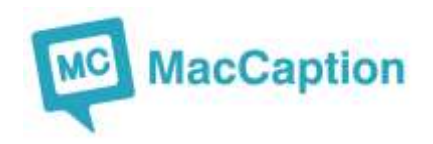

## **Documentation and Support**

- MacCaption and CaptionMaker Quick Start Guide: <http://www.telestream.net/pdfs/quick-starts/MacCaption-and-CaptionMaker-Quickstart.pdf>
- MacCaption and CaptionMaker Product Feature Comparison web page: <http://www.telestream.net/captioning/compare.htm>
- Captioning Products Brochure (for MacCaption and CaptionMaker): <http://www.telestream.net/pdfs/brochures/bro-captioning.pdf>
- Knowledge Base:

Telestream has a number of new documents for troubleshooting and also for the latest features at <http://www.telestream.net/telestream-support/captioning/knowledgebase/>

## **System Requirements**

#### **Minimum Requirements**

- Mac OSX 10.6 (Snow Leopard), 10.7 (Lion), 10.8 (Mountain Lion), or 10.9 (Mavericks)
- Intel Processor
- QuickTime 7.6 or higher
- 1GB RAM
- 20GB free hard disk space
- One free USB port (if using a dongle)
- [Auto Time Stamp](http://cpcweb.com/ats/) requires 2GB RAM and Intel Core 2 Duo or Core i-series processor

#### **Recommended System**

- Mac OSX 10.7 (Lion) or later
- Intel Core 2 Duo or Core i-series Processor
- 2GB RAM